## **mp3DirectCut**

## **PRESENTATION**

Le *mp3* étant un format compressé, il n'est pas simple d'éditer un fichier sans passer par une conversion préalable au format *wav*.

*mp3DirectCut* est un outil léger qui permet de découper, rogner, modifier le volume, copier des parties d'un fichier *mp3* sans le décoder donc sans perte de qualité, simplement, comme on le ferait avec un fichier *wav*.

*Ce tutoriel traite uniquement de l'extraction simple d'une partie d'un fichier mp3 . D'autres fonctionnalités sont à découvrir au cours d'une utilisation régulière et approfondie*.

## **TELECHARGEMENT**

Enregistrez le fichier compressé *mp3directcut\_2-25\_fr.zip* et décompressez-le dans l'un de vos dossiers : il n'y a pas d'installation à réaliser et le logiciel est déjà en français !

Dans ce dossier, faites un clic droit sur le fichier exécutable *mp3DirectCut.exe* et *envoyez vers ...> Bureau (créer un raccourci)*

## **UTILISATION**

A l'ouverture, le programme se présente ainsi :

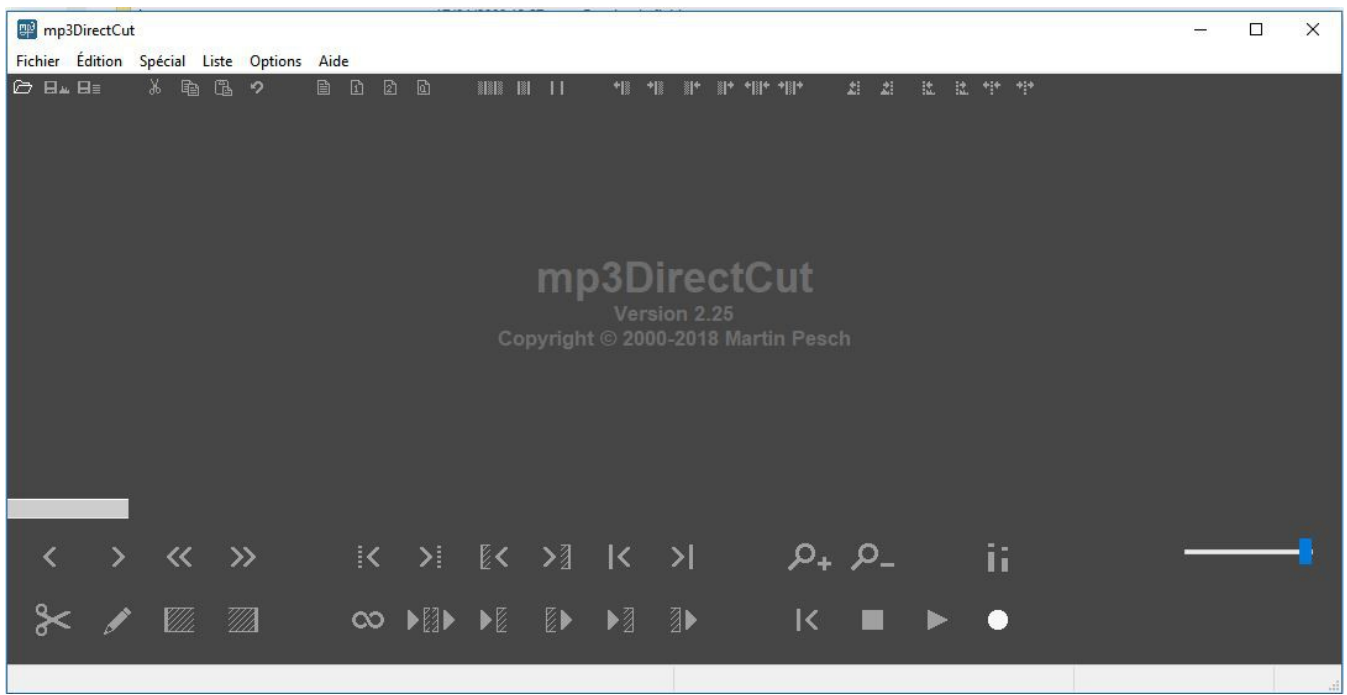

Au survol des touches avec la souris une *infobulle* s'affiche pour expliquer la fonction de chacune. Le dossier d'installation contient également le **Manuel de l'utilisateur** en *pdf* (*Attention à la syntaxe, il s'agit d'une " Google - traduction " !* )

La **ligne pointillée jaune** est la tête de lecture (elle ne bouge pas, c'est l'onde qui défile)

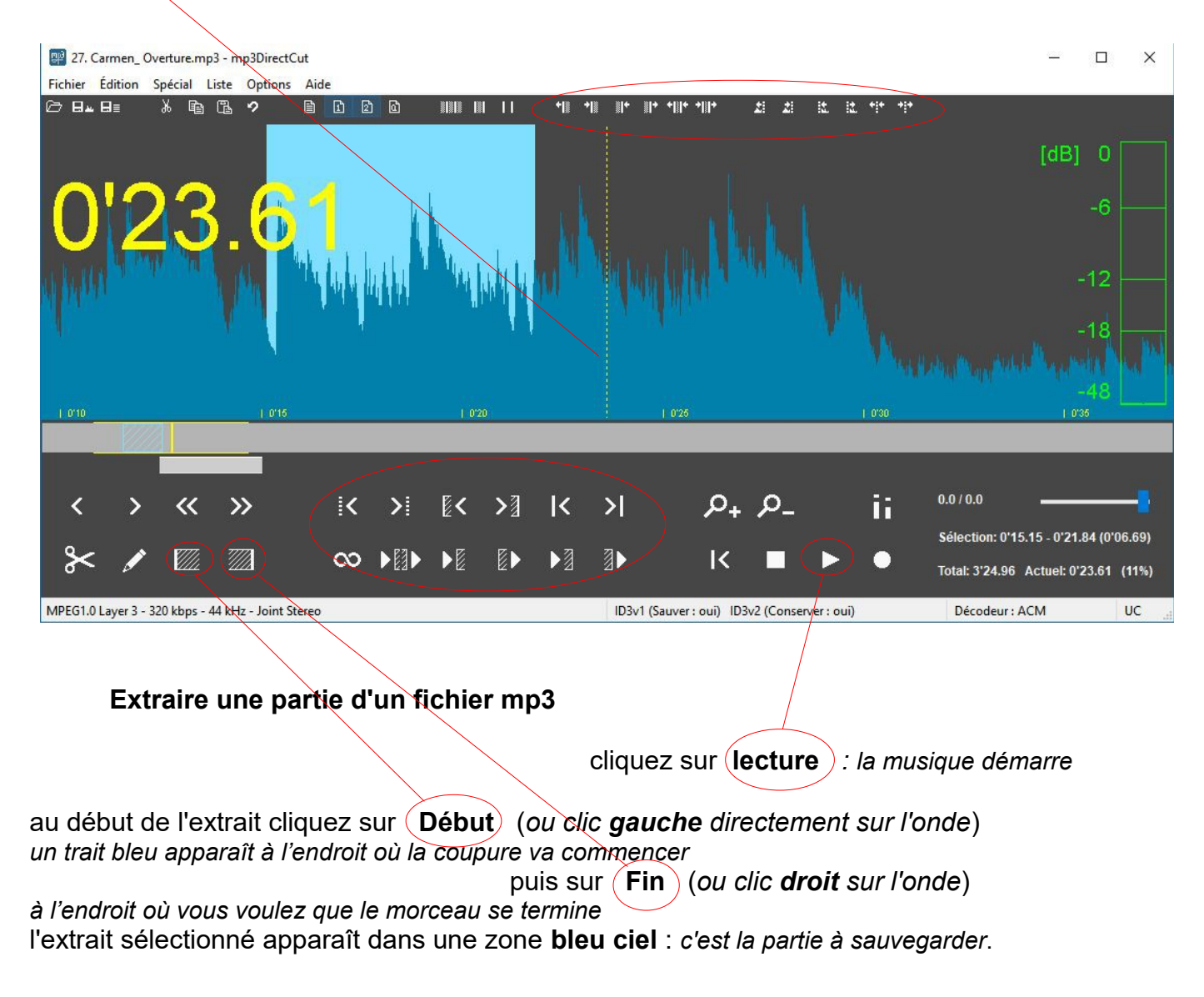

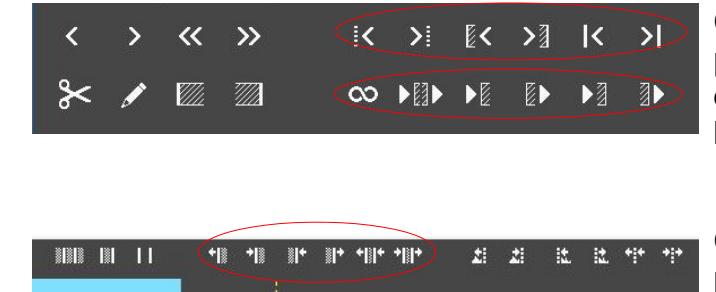

Ces touches (*entourées en bas de la capture*) permettent de se **déplacer** (*ligne du haut*) et d'**écouter** (*ligne du bas*) de part et d'autre des limites de l'extrait

Ces touches (*entourées en haut de la capture*) permettent de redéfinir avec précision les limites gauche et droite de l'extrait

Sauvegardez l'extrait réalisé : **Fichier > Enregistrer la sélection** (*pensez à changer le nom pour ne pas écraser le fichier original !*)

Vous avez maintenant un extrait de votre musique préférée en *mp3* que vous pouvez utiliser comme sonnerie de téléphone personnalisée, par exemple.